# **AYUDASPARA NAVEGAR EN EL SITIO**

Bienvenidos al Portal Web del "INPEC" donde encontraremos noticias, eventos, datos novedosos e importante información referente a esta entidad.

# El portal se compone en las siguientes **5secciones:**

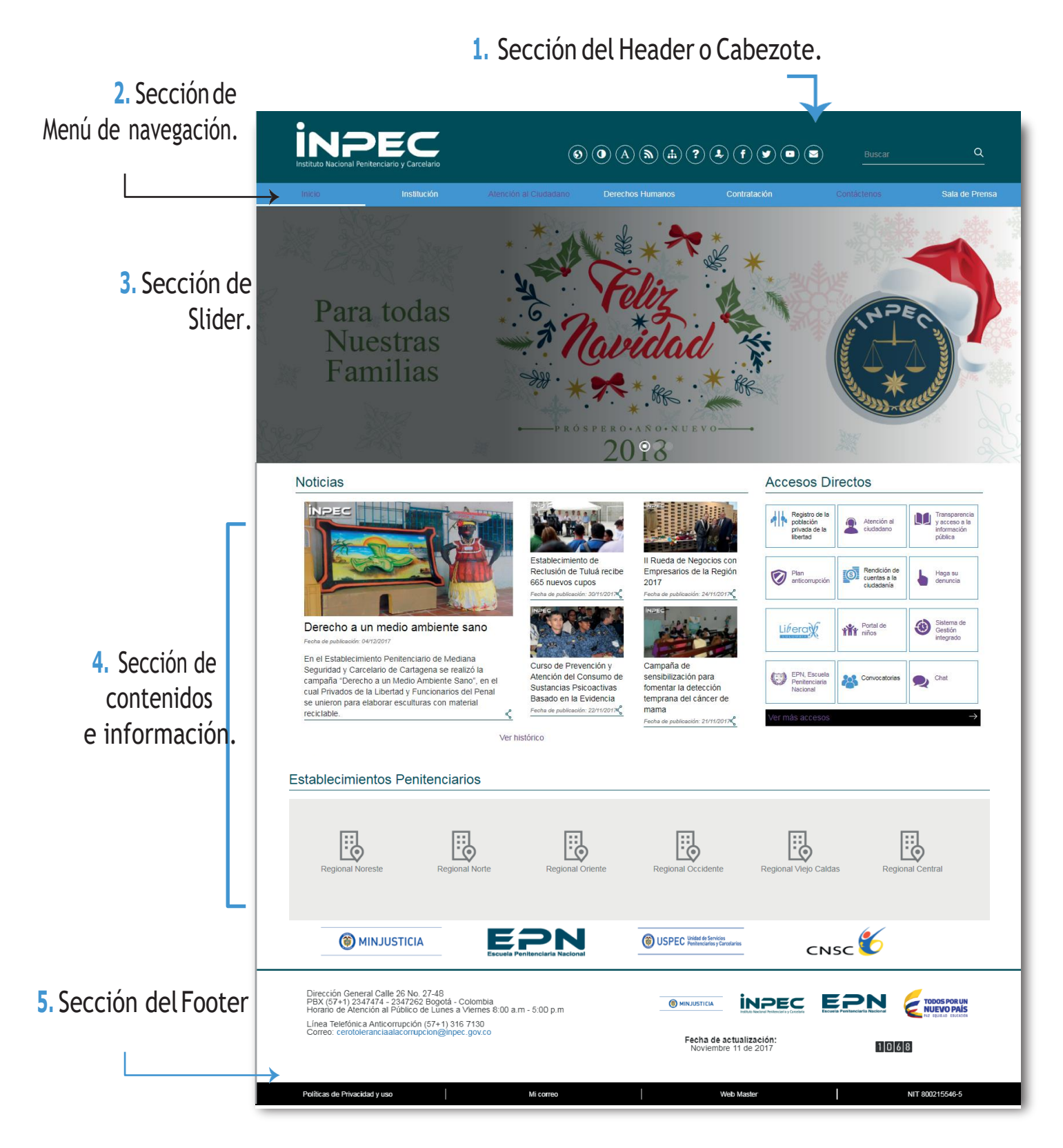

# Enlasseccionesseencuentran**8 zonasde accesibilidad** paranavegaryconsultarinformacióndentrodelportalweb

**Sección 1:**Header o Cabezote.

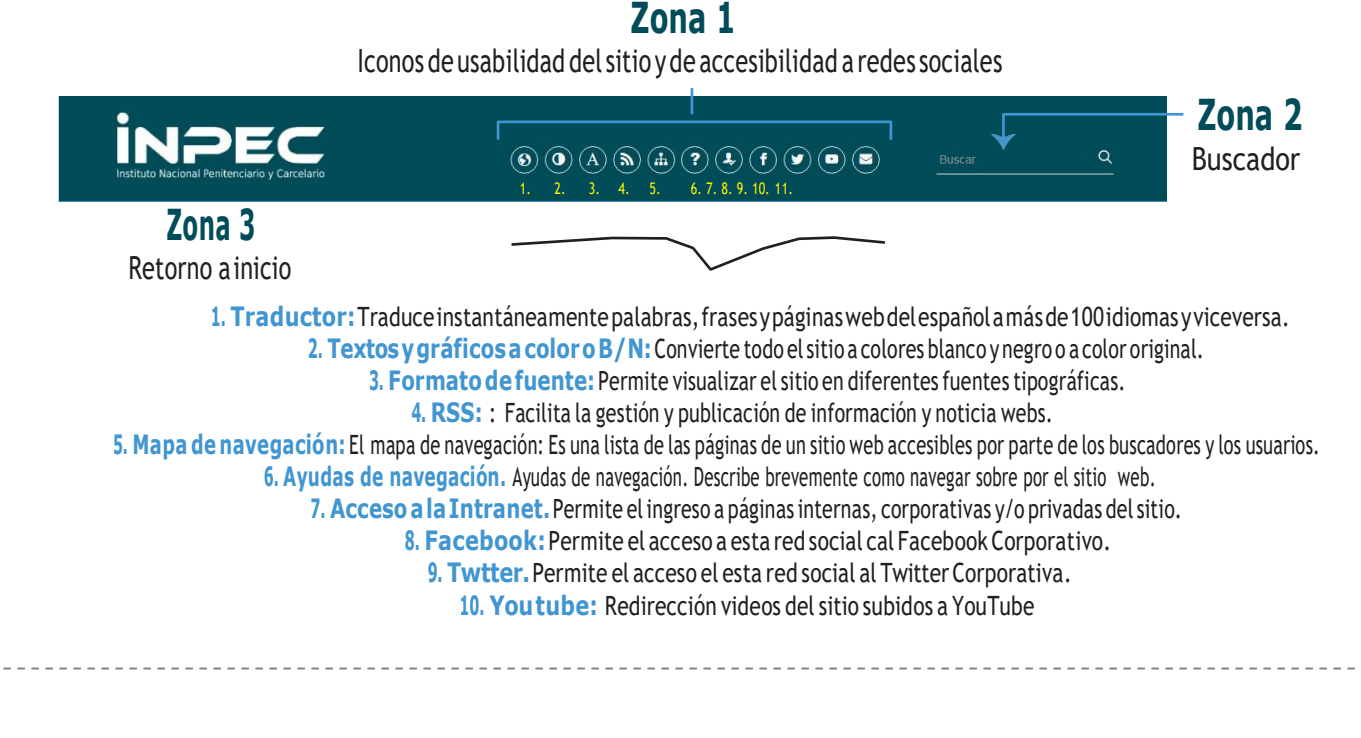

## **Sección2:** Menú de navegación

Institución

**Zona 4** Menú Principal

Sala de Prensa

Institución: En esta sección encontrará información institucional de la entidad como: visión, misión, objetivos estratégicos y demás información relacionada con la misionalidad de la entidad.

Servicios de información al ciudadano: En esta sección encontrará información de interés para el ciudadano, tales como los trámites y servicios de la entidad, planes anticorrupción y los medios habilitados para las peticiones quejas y reclamos.

Derechos Humanos: En esta sección encontrará las actividades y avances del INPEC en temas de derechos humanos de la Población Privada de la Libertad.

Contratación: En esta sección encontrará información de los procesos contractuales de la entidad.

Contáctenos:Enestasecciónencontraráinformacióndehorariosdeatención,direccionesynúmerosde contacto de los puntos de atención habilitados al ciudadano.

## **Sección 3:** Slider

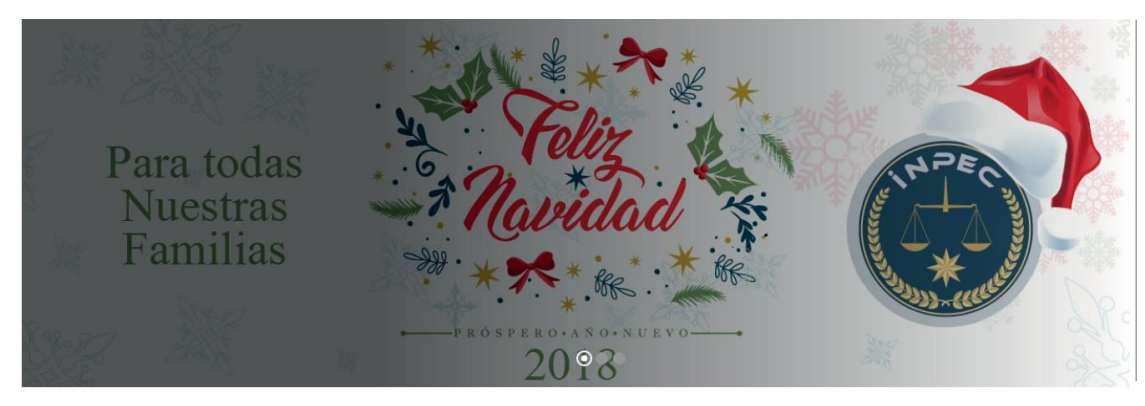

**Zona5** Noticias

Aquíencontrará las noticiasdestacadas de la entidad resaltando las actividades realizadas enestablecimientos carcelarios en beneficio de los funcionarios de la institución y de la población privada de la libertad

#### **Sección 4:** Contenidos e información.

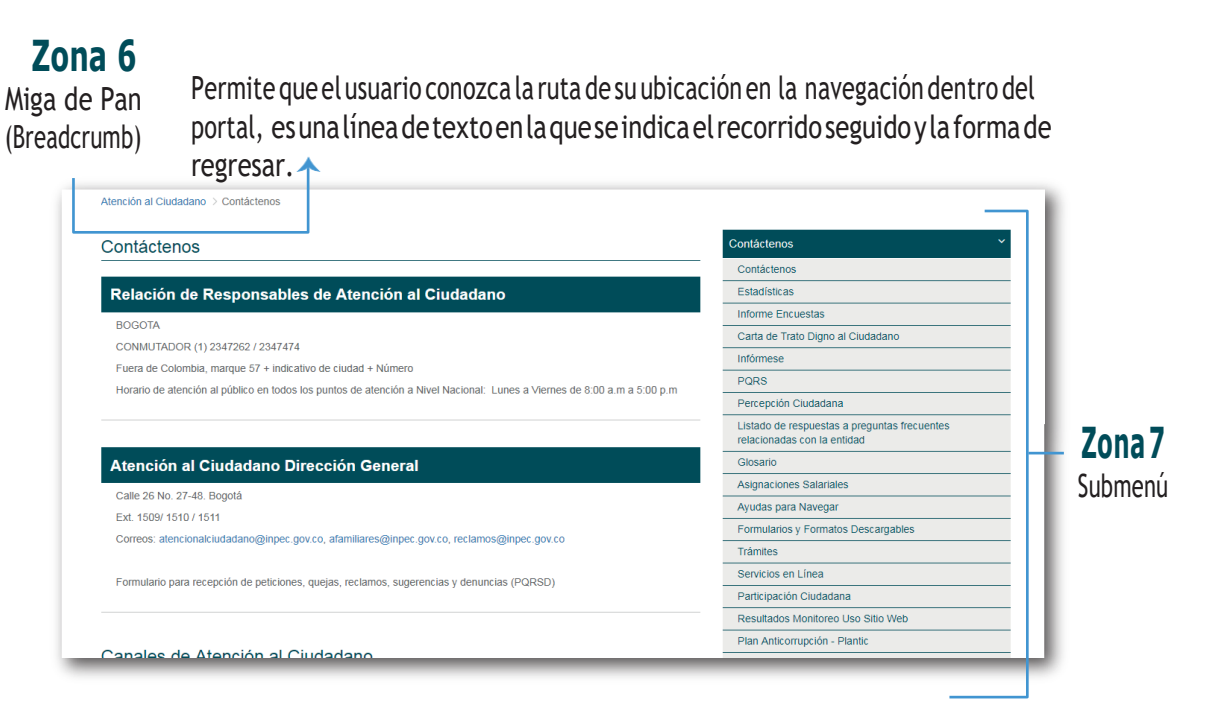

Este menú permite navegar por las secciones relacionadas al contenido que está revisando, para ver el contenido debe hacer clic en la sección azul para desplegar el menú.

### **Sección 5:** Footer o pie de página

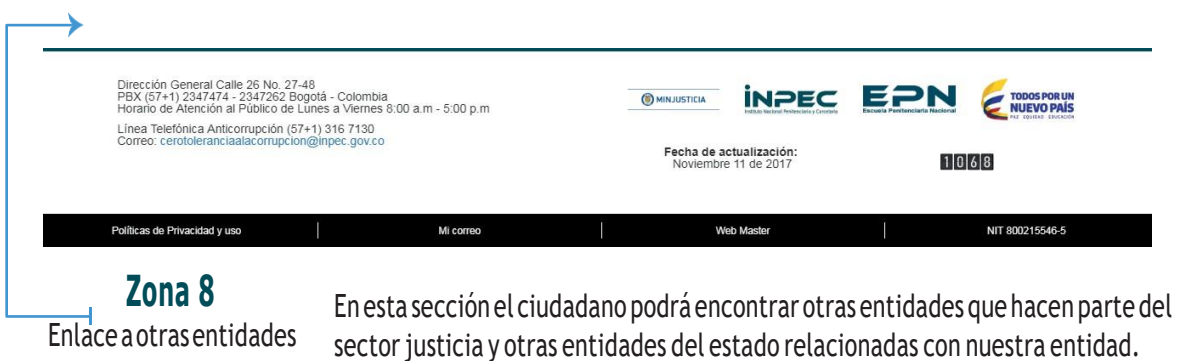